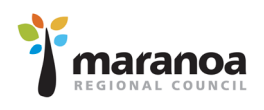

As a supplier to Council you will need to register with Vendorpanel to ensure you receive *Request for Quotes* and *Tenders*.

Step 1: To Register with Vendorpanel go to [www.vendorpanel.com.au](http://www.vendorpanel.com.au/)

Click "Register in the Vendorpanel Public Marketplace"

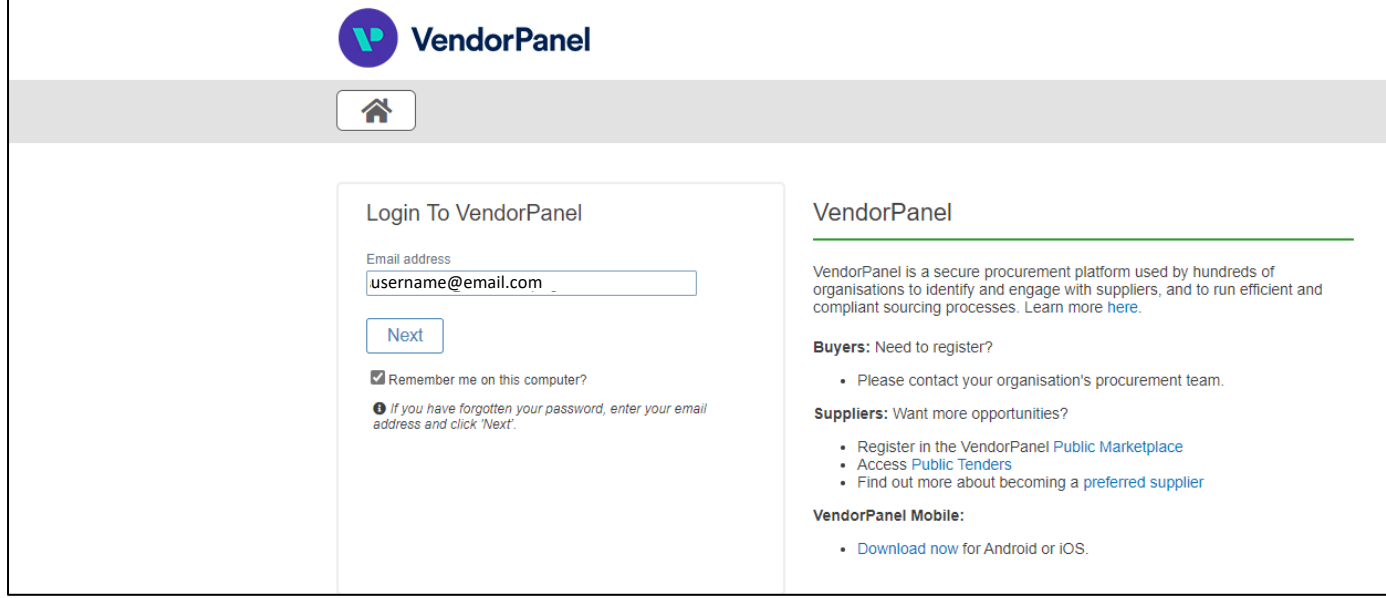

**Step 2:** Complete the fields relevant to your business on the page.

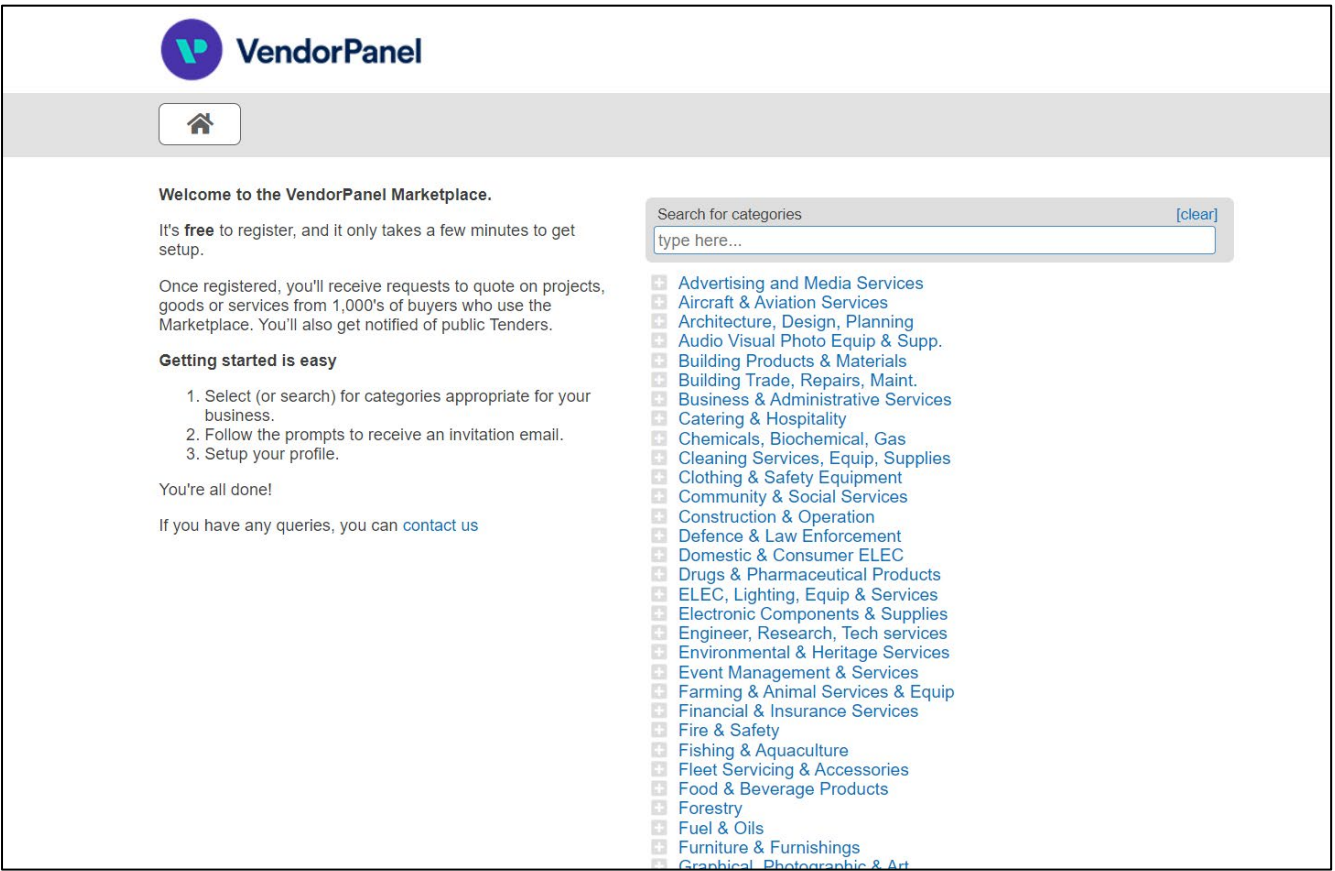

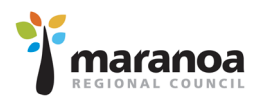

**Step 3:** Receive an email from VendorPanel requesting that you complete the registration process.

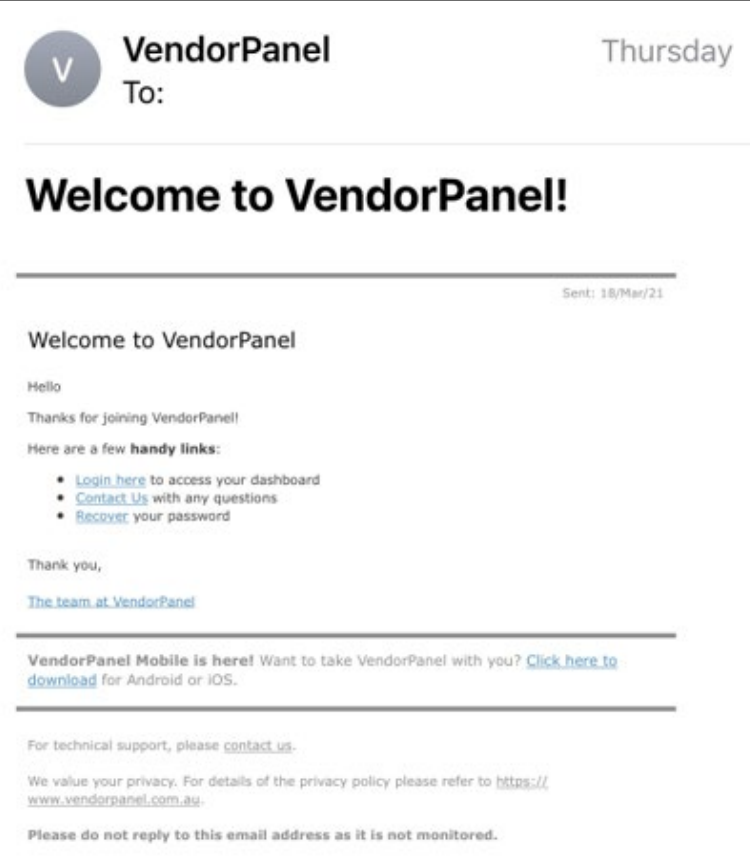

## **Step 4:** Select "Login Here" and complete your profile, click Save when complete.

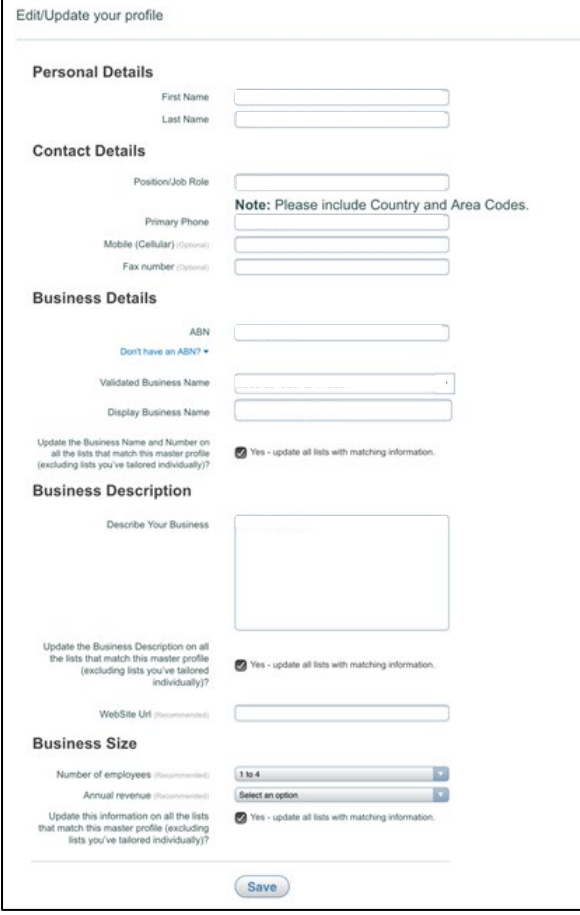

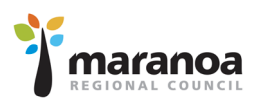

**Step 5:** Under "Critical Tasks" on your dashboard in red, click here and on the next screen select the area in which you wish to receive Requests for Quotes and Tenders.

Note: you will be able to select multiple areas relevant to your business. Maranoa Regional Council will be Queensland – South West.

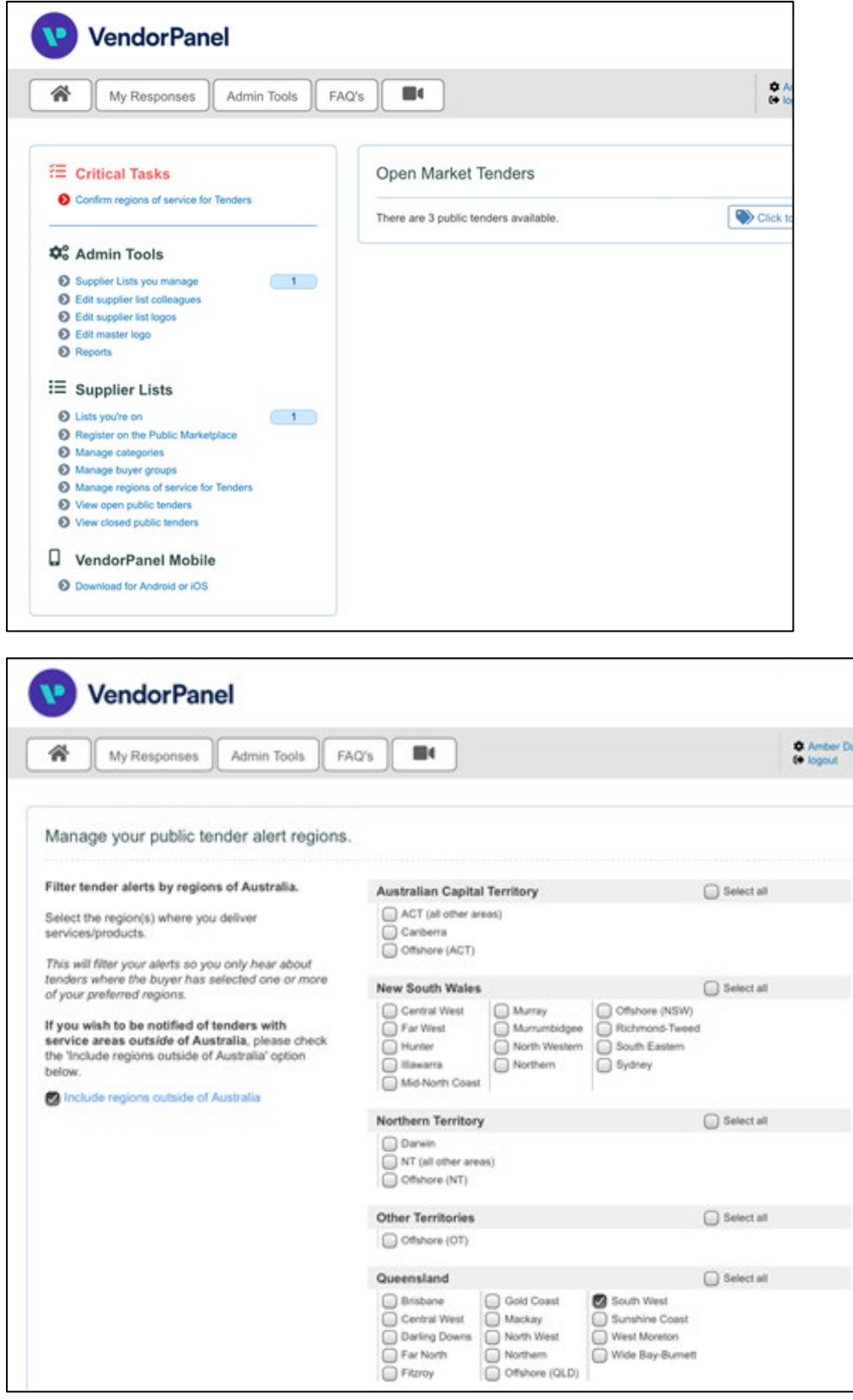

**Step 6:** Download app on to your mobile phone.

**Step 7:** Wait for Requests for Quotes or Tenders to be sent to you.